## **Capture d'écran : Windows 10**

## **Configurer la touche Impr.écran pour ouvrir l'outil de capture d'écran**

Par défaut, lorsque vous appuyez sur la touche « **Impr. écran** » l'image de votre écran se retrouve alors dans votre presse-papiers.

**[Depuis la version 1809 de Windows 10](https://www.tech2tech.fr/telecharger-windows-10-1809-windows-10-october-2018-de-nouveau-disponible/)**, il est désormais possible de **configurer la touche Impr. écran pour qu'elle lance le logiciel de capture d'écran**.

Ouvrez le menu paramètres de Windows puis sélectionner « **Options d'ergonomie** » .

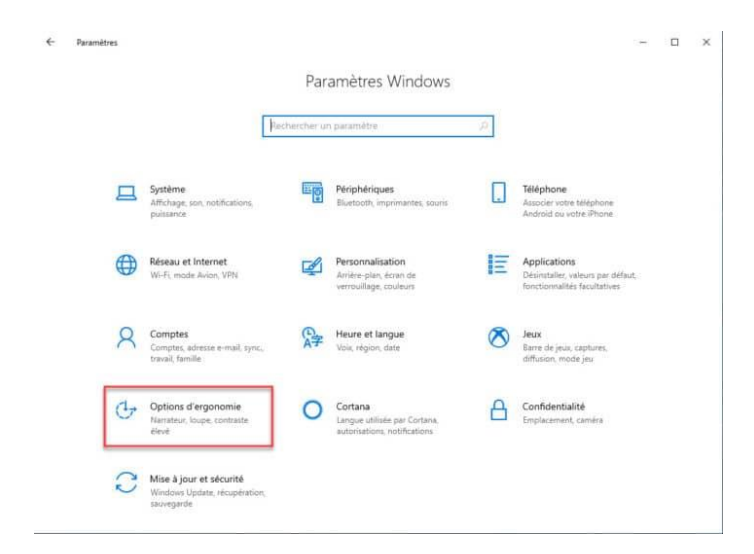

Ici, dans le menu à gauche en bas, sélectionner « **Clavier** » puis dans le panneau de date scroller vers le bas jusqu'à trouver l'option « **Raccourci Impression écran**« . Activer alors cette option en cliquant sur l'interrupteur.

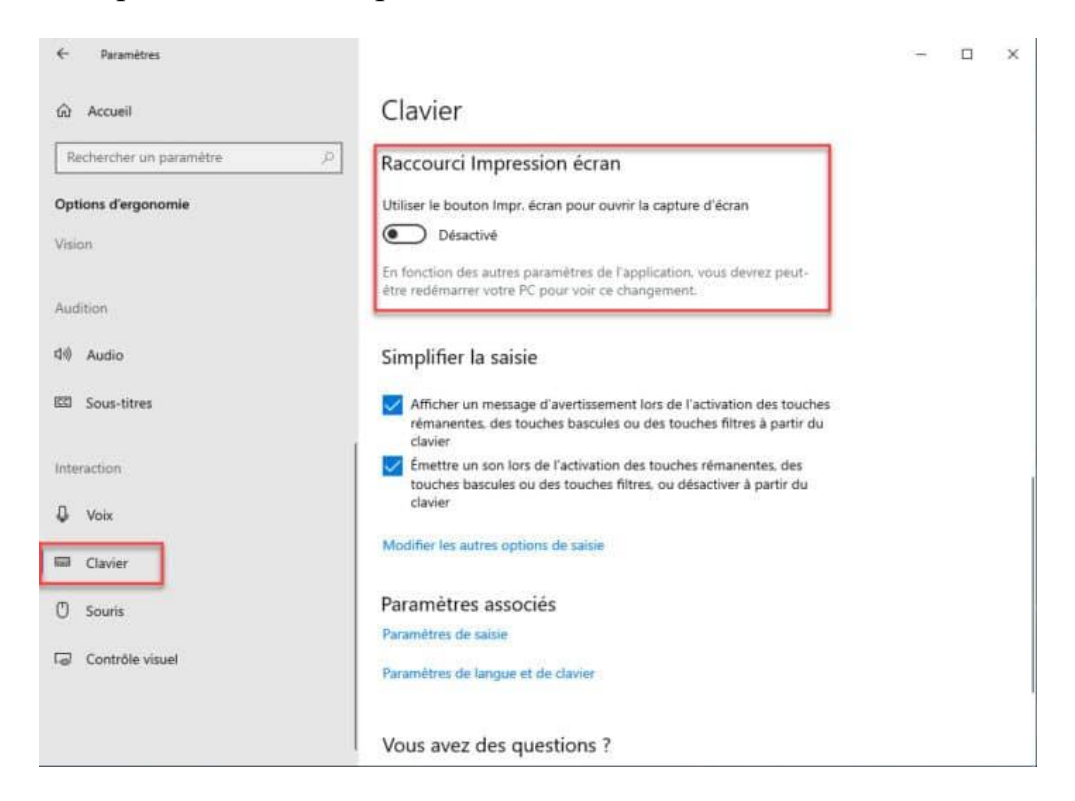

Il peut être nécessaire de redémarrer l'ordinateur.

Vous devriez maintenant être en mesure de **lancer l'application capture d'écran via la touche Impression écran**.

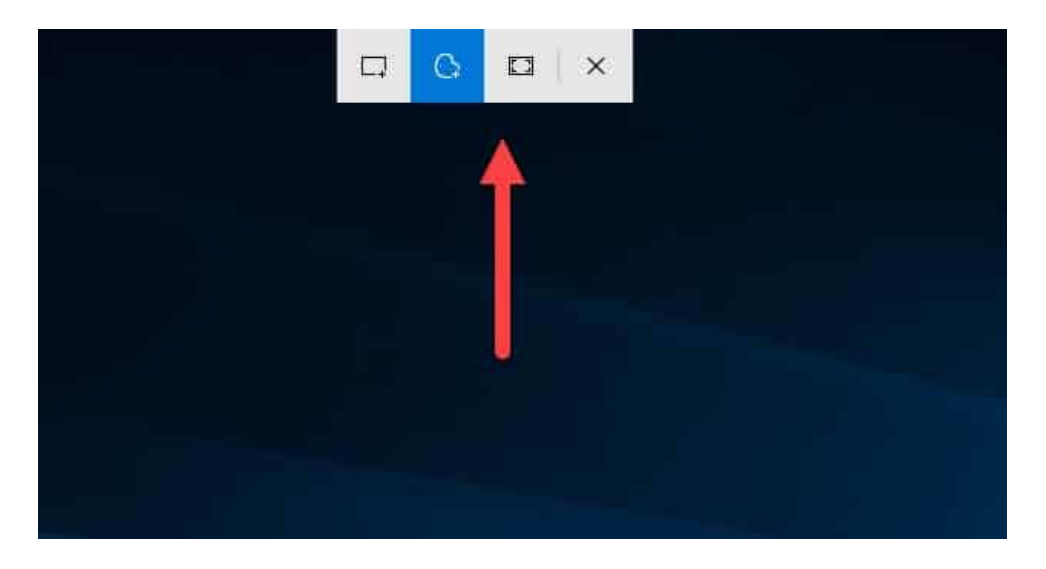

© <https://www.tech2tech.fr/windows-10-configurer-la-touche-impr-ecran-pour-ouvrir-loutil-de-capture-decran/>